# Migrating to Platform LSF Version 8 on UNIX and Linux

Platform LSF Version 8.0 January 2011

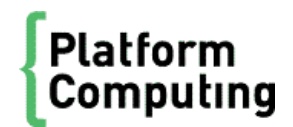

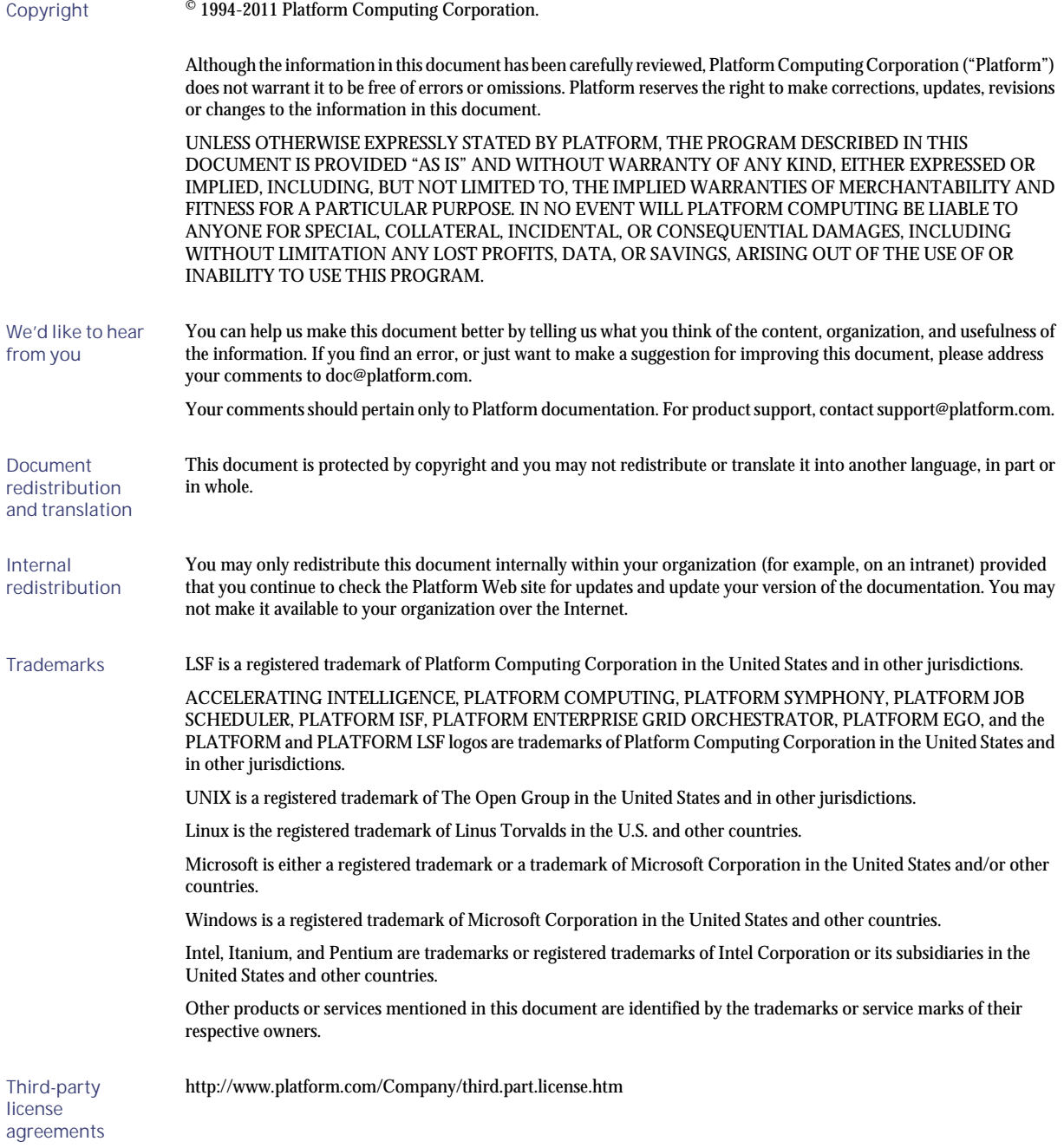

# Contents

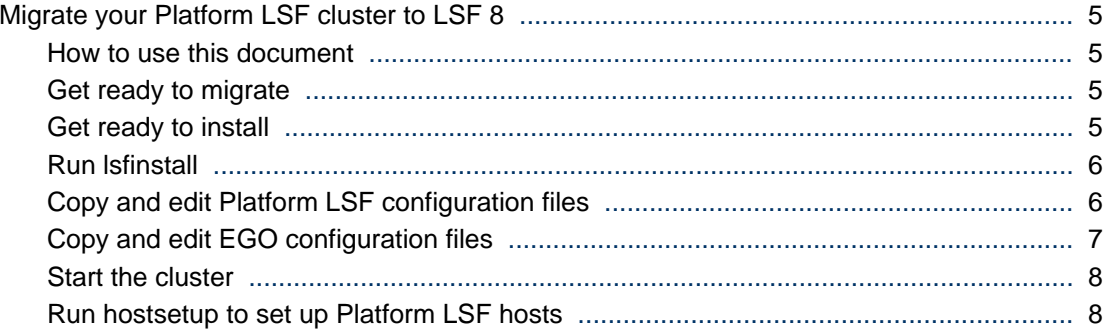

4 Migrating to Platform LSF Version 8 on UNIX and Linux

## <span id="page-4-0"></span>Migrate your Platform LSF cluster to LSF 8

## Platform LSF directory structure change

The installed directory structure changed in LSF Version 7 Update 2. The LSF directory structure differs from the directory structure of previous releases of LSF Version 7. The LSF directories have been consolidated to resemble the LSF 6.*x* directory structure, where configuration, work, and logging directories for EGO and reporting components are located under the standard LSF directories LSF\_TOP/ conf, LSF\_TOP/work, and LSF\_TOP/log for easier administration and upgrade.

These directories can be located on their own file systems and have the following access permissions:

- LSF\_TOP/conf is writable by the LSF administrator, master host, and master candidate hosts
- $LSF_TOP/1$  og is writable by all hosts in the cluster
- LSF\_TOP/work is writable by the master host and master candidate hosts, and is accessible to slave hosts

### How to use this document

To update your existing LSF Version 7 or LSF Version 7 Update 1 cluster to LSF 8 , you must follow the steps in this document to manually copy some of your existing configuration files to other directories.

#### **Note:**

These upgrade steps only apply to LSF Version 7 and LSF Version 7 Update 1. For LSF versions prior to Version 7 or later than LSF Version 7 Update 1, you can upgrade your cluster by following the steps in *Upgrading Platform LSF on UNIX and Linux*.

The Platform Application Center (previously called the Platform Management Console) is now installed separately from LSF.

## Get ready to migrate

1. Get an LSF Version 8 license and create a license file (1 i cense. dat).

## Get ready to install

- **1.** Log on to the LSF file server host as root.
- 2. FTP to ftp. platform. com and get the following files from the /distrib/8.0/ platform\_lsf/directory on ftp.platform.com:
	- LSF installation script tar file: lsf8.0\_lsfinstall.tar.Z
		- LSF Knowledge Center: knowledge\_center8.0.tar.Z
	- LSF distribution tar files for all host types you need.

Download and read the LSF Version 8 Release Notes for detailed steps for downloading LSF distribution tar files.

- <span id="page-5-0"></span>3. Put the distribution tar files in the same directory that contains the 1sf8.0<sub>1</sub> sfinstall.tar.Z file.
- **4.** Uncompress and extract lsf8.0\_lsfinstall.tar.Z:

**# zcat lsf8.0\_lsfinstall.tar.Z | tar xvf -**

#### **Important:**

DO NOT extract the distribution tar files.

- **5.** Define the required installation parameters in install.config. You should specify the same values as those defined for your existing cluster.
	- For LSF\_TOP, specify a different directory than the one used for your existing cluster. This prevents your existing configuration files from being overwritten when you install LSF Version 8.
	- EGO is disabled by default in install.config. Your existing LSF Version 7 cluster may use EGO functionality for daemon control and reporting. To maintain the functionality of your existing cluster, set the parameter ENABLE\_EGO to match your existing cluster.
	- LSF Version 8 does not use the parameter EGO\_TOP.

## Run lsfinstall

- **1.** Change to lsf8.0\_lsfinstall/.
- 2. Read lsf8. 0<sup>1</sup> sfinstall/install.config and decide which installation variables you need to set.
- 3. Edit lsf8.0<sub>1</sub> sfinstall/install.config to set the installation variables you need.
- **4.** Follow the instructions in lsf\_unix\_install.pdf to run:

**./lsfinstall -f install.config**

#### **Important:**

You must run lsfinstall as root.

## Copy and edit Platform LSF configuration files

In the following procedure, the phrase *lsf\_top\_old* refers to the LSF\_TOP directory for the original cluster, and the phrase *lsf\_top\_new* refers to the LSF\_TOP directory for the newer cluster.

**1.** Deactivate all queues to make sure that no new jobs are dispatched during the update:

#### **badmin qinact all**

- **2.** Back up your existing LSF\_CONFDIR, LSB\_CONFDIR, and LSB\_SHAREDIR according to the procedures at your site.
- **3.** Shut down the older version of the LSF Version 7 cluster:

#### **lsfshutdown**

**4.** Migrate the LSF lsbatch files directory:

**cp -rfp \$LSB\_CONFDIR\_old/\*** *\$LSB\_CONFDIR\_new/*

<span id="page-6-0"></span>**5.** Migrate the LSF work directory:

#### **cp -rfp** *lsf\_top\_old***/work** *lsf\_top\_new*

- 6. Does your existing cluster use default values for all parameters defined in 1 sf. conf?
	- If *yes*, you do not have to edit l sf. conf. Go to step 7.
	- If *no*, you must edit lsf.conf and change the values of the parameters to match those defined for your existing cluster. Go to step 6.
- 7. You can update  $l$  sf. conf in one of two ways:
	- Copy the old l sf. conf file from *lsf\_top\_old/*conf to *lsf\_top\_new/*conf and add the parameters LSF\_ENABLE\_EGO and EGO\_WORKDIR. For a description of LSF\_ENABLE\_EGO, see the *Platform LSF Configuration Reference*. For a description of EGO\_WORKDIR, see the *EGO Reference*.
	- Edit the new 1 sf. conf file in *lsf\_top\_new*/conf to match the values defined in your old lsf.conf file.

#### **Note:**

All required LIM parameters are now defined *only* in  $1sf$ . conf. Corresponding LIM parameters no longer appear in ego. conf.

**8.** If you want to change any parameter values in the cluster file, edit the file lsf.cluster.*cluster\_name*. LSF Version 8 no longer uses ego.cluster.*cluster\_name*.

## Copy and edit EGO configuration files

In the following procedure, the phrase *ego\_top* refers to the EGO\_TOP directory for the existing cluster, the phrase *lsf\_top\_new* refers to the LSF\_TOP directory for the new cluster, and the phrase *lsf\_cluster\_name* refers to the name of your cluster.

**1.** Migrate the user file:

**cp -rfp** *ego\_top***/kernel/conf/users.xml**

*lsf\_top\_new***/conf/ego/***lsf\_cluster\_name***/kernel/users.xml**

**2.** Migrate the consumer trees file:

**cp -rfp** *ego\_top***/kernel/conf/ConsumerTrees.xml**

*lsf\_top\_new***/conf/ego/***lsf\_cluster\_name***/kernel/ConsumerTrees.xml**

**3.** Migrate the resource groups file:

**cp -rfp** *ego\_top***/kernel/conf/ResourceGroups.xml**

*lsf\_top\_new***/conf/ego/***lsf\_cluster\_name***/kernel/ResourceGroups.xml**

**4.** Migrate the EGO working files:

**cp -rfp** *ego\_top***/kernel/work/vemkd**

*lsf\_top\_new***/work/***lsf\_cluster\_name***/ego/**

**cp -rfp** *ego\_top***/kernel/work/data**

*lsf\_top\_new***/work/***lsf\_cluster\_name***/ego/**

**5.** If you have enabled the dynamic host feature for your cluster, migrate the host cache files:

**cp -rfp** *ego\_top***/kernel/work/lim**

#### *lsf\_top\_new***/work/***lsf\_cluster\_name***/ego**

## <span id="page-7-0"></span>Start the cluster

- **1.** Log on to the LSF master host as root and set your LSF environment:
	- For csh or tcsh: % source LSF\_TOP/conf/cshrc.lsf
	- For sh, ksh, or bash: \$ . LSF\_TOP/conf/profile.lsf
- **2.** Start the LSF Version 8 cluster:

#### **lsfstartup**

**3.** Check to see that the cluster is working properly.

## Run hostsetup to set up Platform LSF hosts

Run the LSF Version 8 hostsetup command on each host to reset LSF runlevel changes (rc).

- **1.** Follow the steps in lsf8.0\_lsfinstall/lsf\_getting\_started.html to set up your LSF hosts (hostsetup).
	- a) Log on to each LSF server host as root. Start with the LSF master host.
	- b) Run hostsetup on each LSF server host.

For example:

**cd /usr/share/lsf/8.0/install**

#### **./hostsetup --top="/usr/share/lsf/"**

For complete hostsetup usage, enter hostsetup -h.

- **2.** Set your LSF environment:
	- For csh or tcsh: **source LSF\_TOP/conf/cshrc.lsf**
	- For sh, ksh, or bash:**. LSF\_TOP/conf/profile.lsf**
- **3.** Follow the steps in lsf8.0\_lsfinstall/lsf\_quick\_admin.html to update your license.